# n p r digital services

## **Salesforce Marketing Cloud Training #1: Intro & Creating Emails**

Jenny Golden, Senior Product Manager & Sara Terpeny, Station Support Manager

### **Week of 10/12:** Group Training #1: Creating Emails

### **Week of 10/19:**

- $\bullet$  Group Q&A Call Monday, 10/19 at 2:00pm ET
- ●Group Training: Managing Lists & Segments Thursday, 10/22 at 1:00pm ET

#### **Week of 10/26:**

●Group Q&A Call – Monday, 10/26 at 2:00pm ET ●Group Training: Reports – Wednesday, 10/28 at 2:00pm ET

### **Week of 11/2:**

 $\bullet$  Group Q&A Call – Monday, 11/2 at 2:00pm ET

## **SMC Training #1: Admin & Creating Emails**

- Navigating the SMC Admin
- **How to Create an Email**
- Images
- Test Sends
- Newsletter Profile Page
- Additional SMC Resources & Support Questions

## **SMC: Campaigns vs Emails**

#### Campaign:

A group of marketing *communications*: social, email, etc related to a particular event

#### Email:

All of your saved, delivered and tracked emails in SMC

#### Example:

*Spring Pledge 2016* Campaign can contain: Apr15R1 email, Apr15R2 email, Pre-Drive Tweets, Facebook messages, etc on your calendar

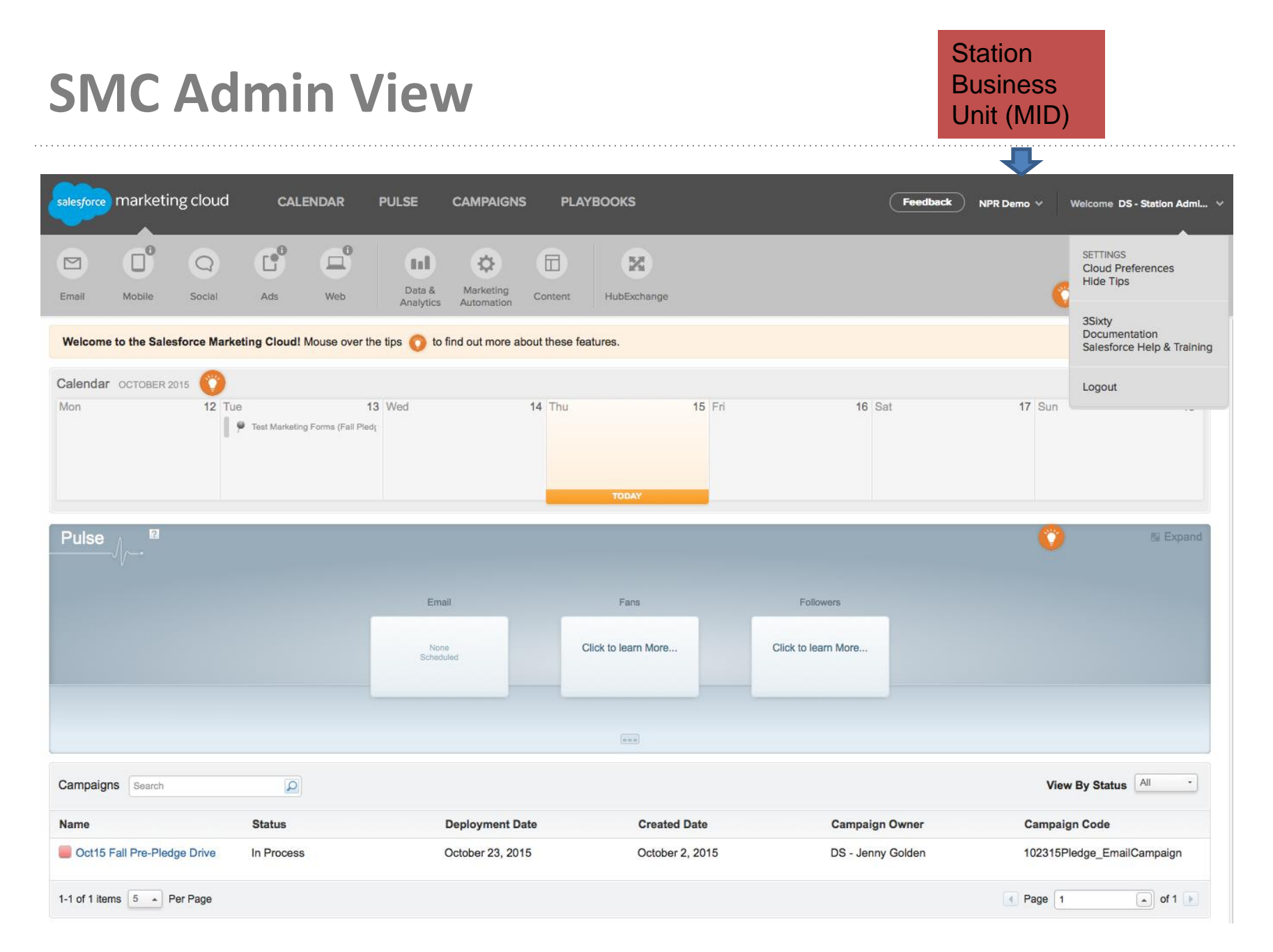

#### n p r digital services

### **Creating Emails**

### **Admin>>Email >> Content**

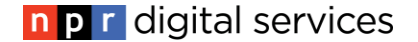

## **SMC: Emails, Templates & Content Blocks**

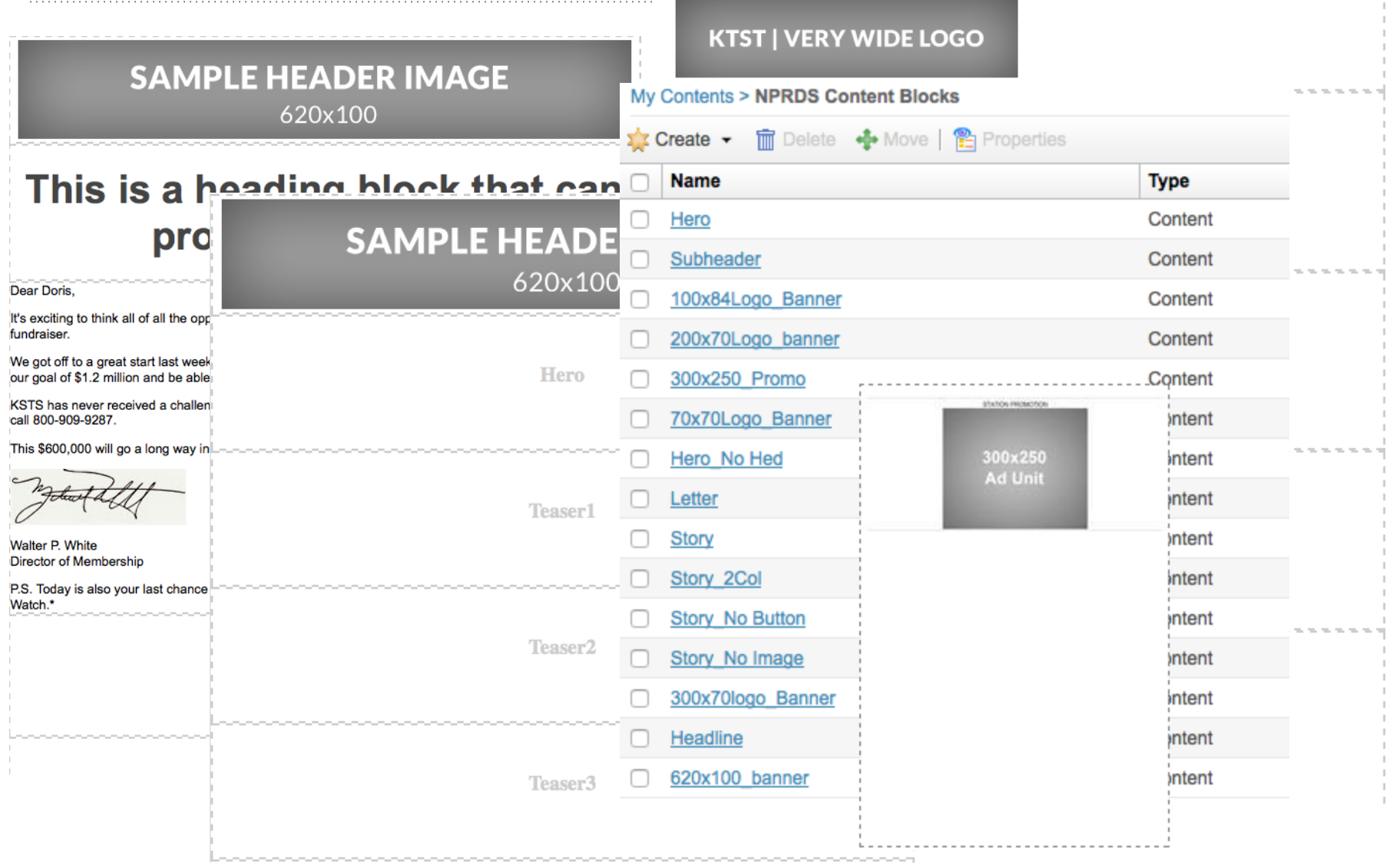

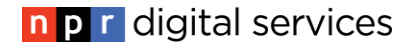

## **My Emails>>NPRDS Email Templates**

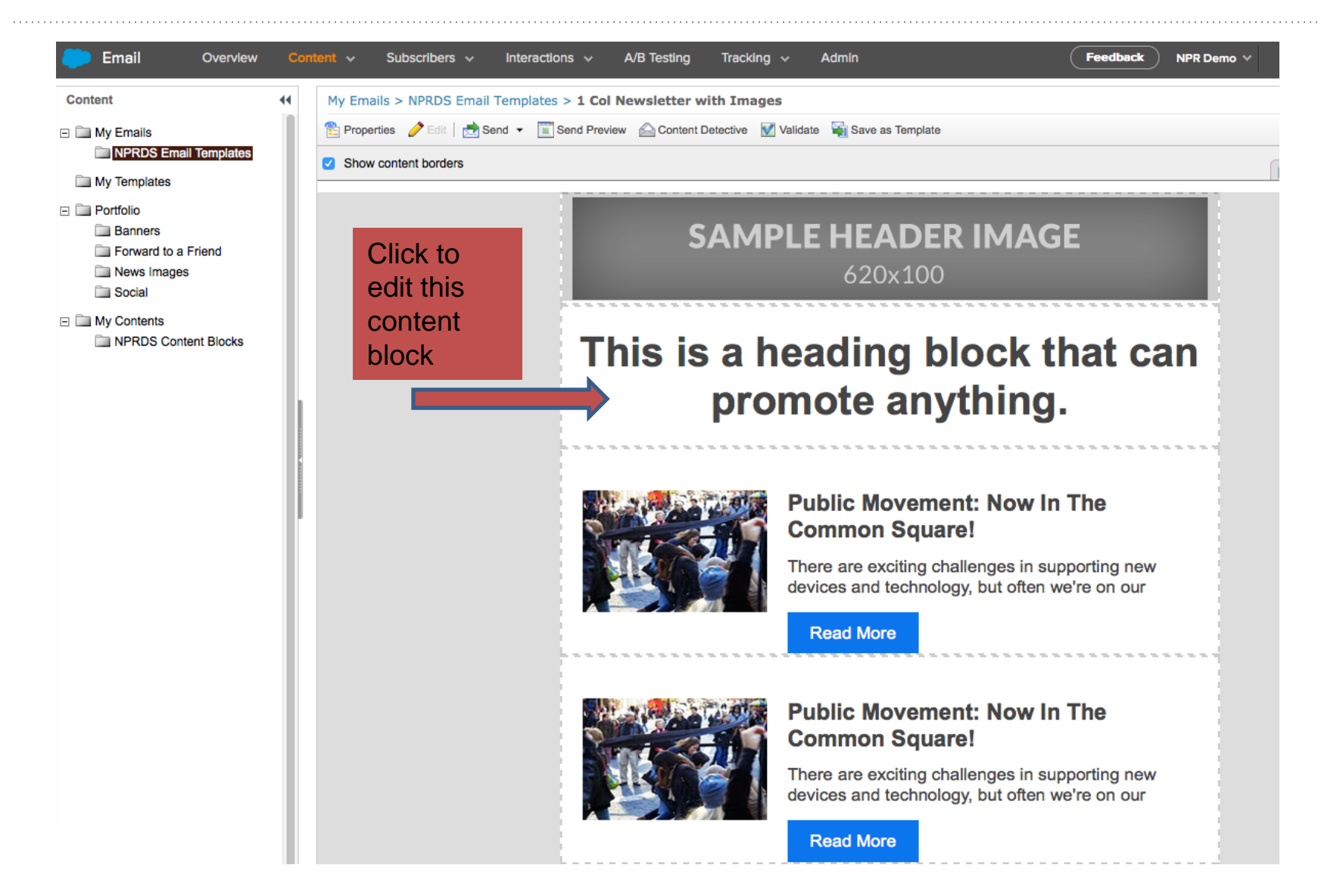

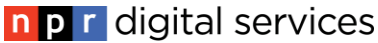

## **My Contents>>NPRDS Content Blocks**

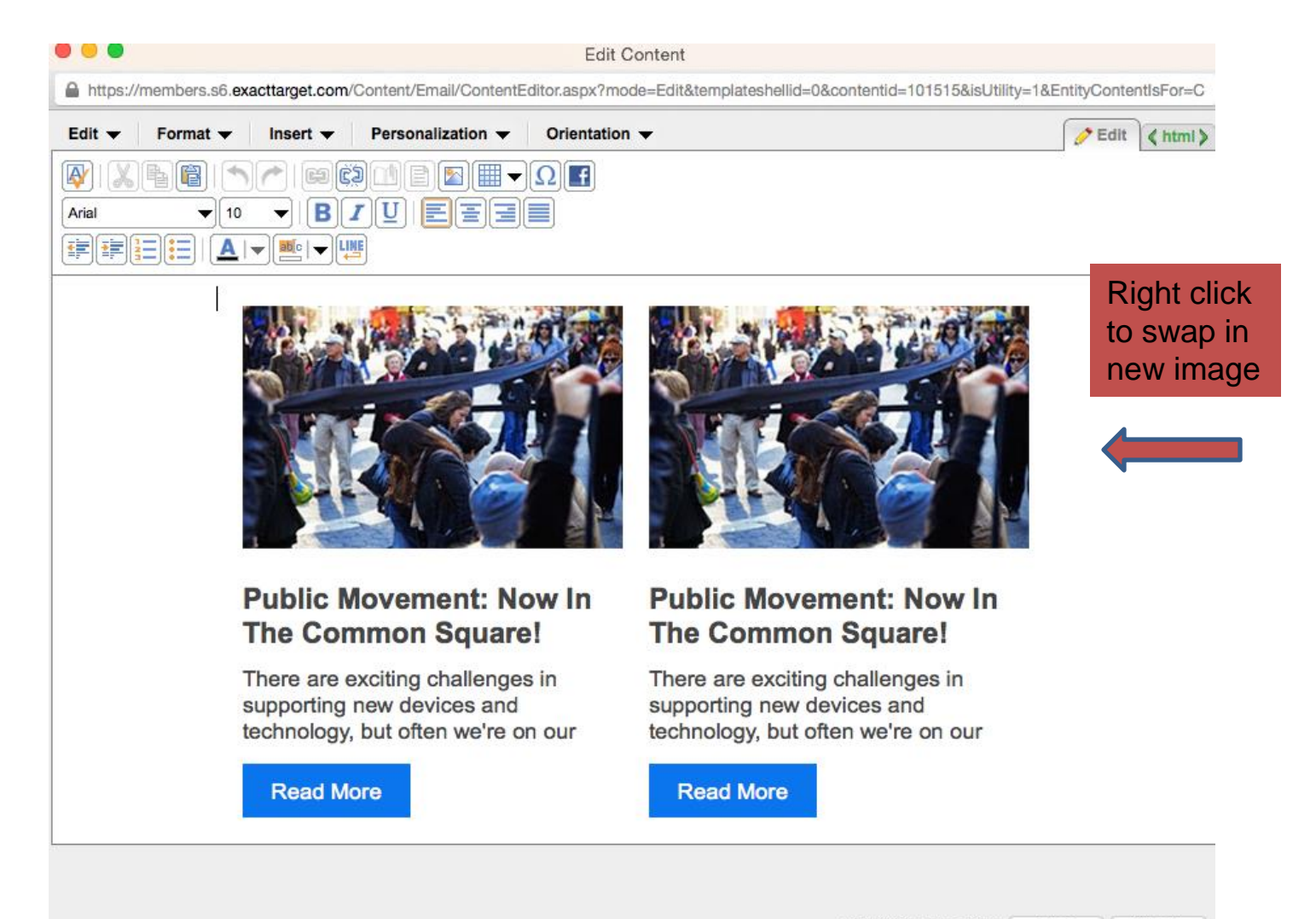

## **Editing WYSIWYG Content Blocks**

#### ■To edit images

- ●Upload new images to your Portfolio
- ●IMPORTANT: Right-click to replace images. Don't delete!

#### ■To edit text

- ●Don't select text and delete. Backspace to first letter to keep formatting
- You can edit NPRDS content blocks and save them to reuse in My Content

## **My Templates**

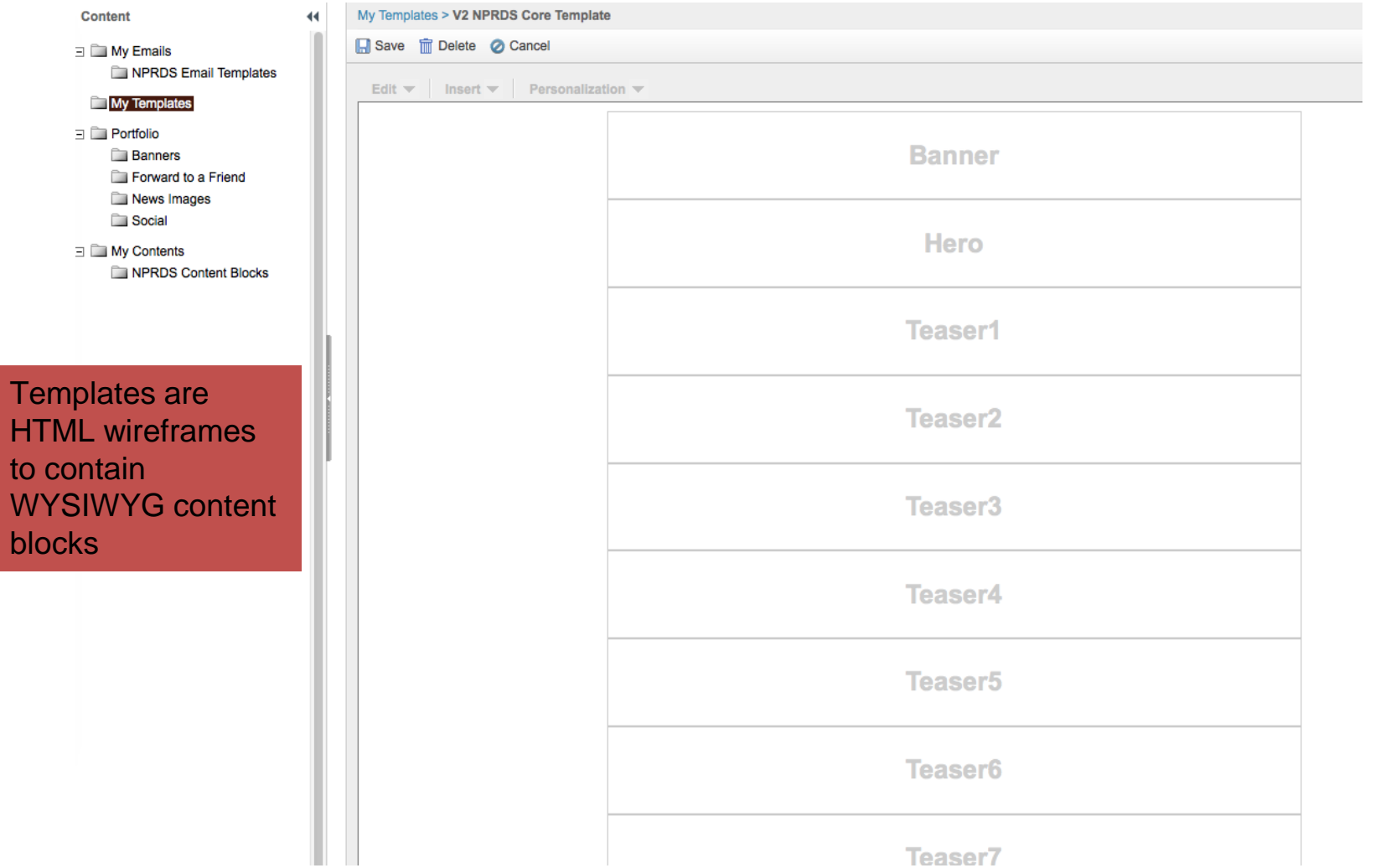

## **Portfolio: Images**

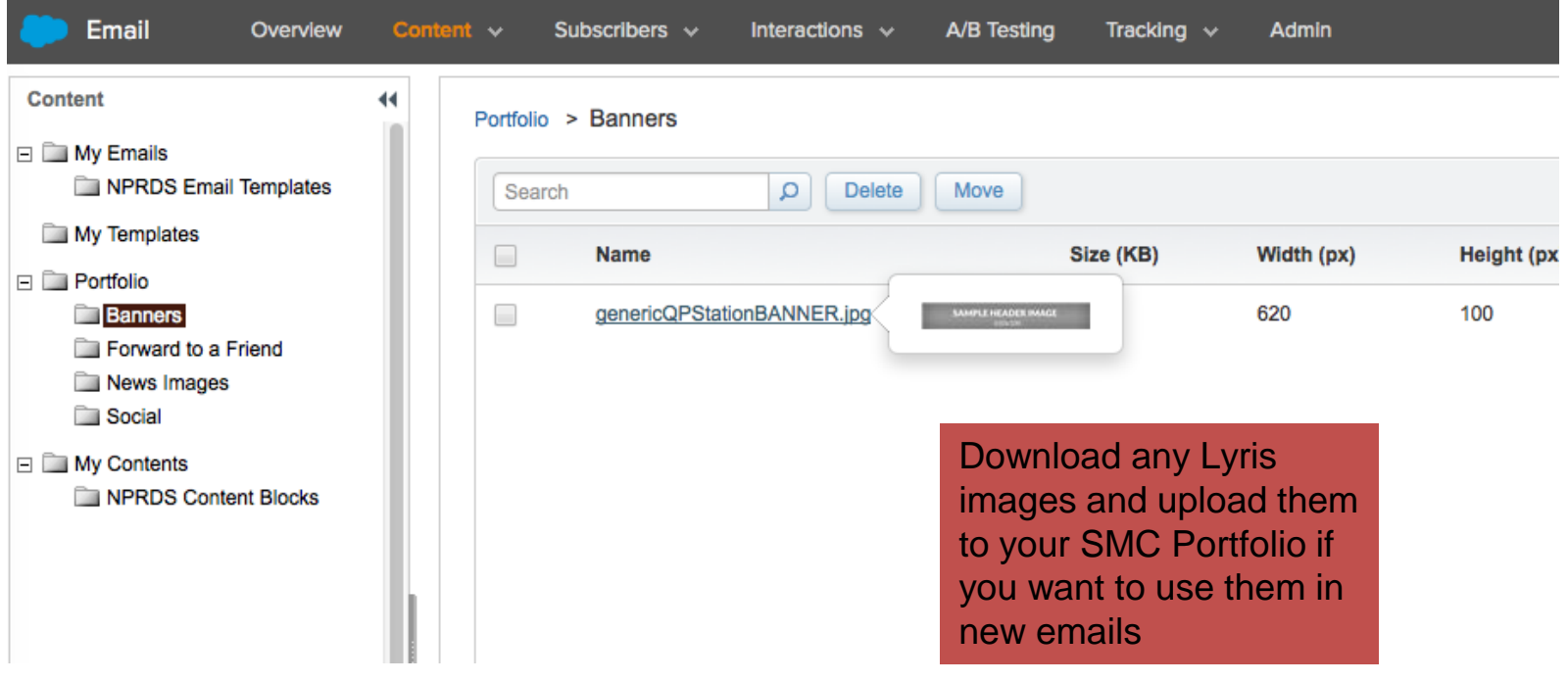

Go to My Emails >> NPRDS Email Templates

- 1. Select a template, check box and click COPY
- 2. Name it something unique: "Test Send Newsletter Oct 14"
- 3. Type in subject
- 4. Location: Add to My Emails or Create New Folder, "TEST Emails" by right-clicking on My Emails folder
- 5. Click Save

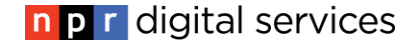

## **SMC: Edit NPRDS Email**

#### Right-click on each block to MODIFY CONTENT

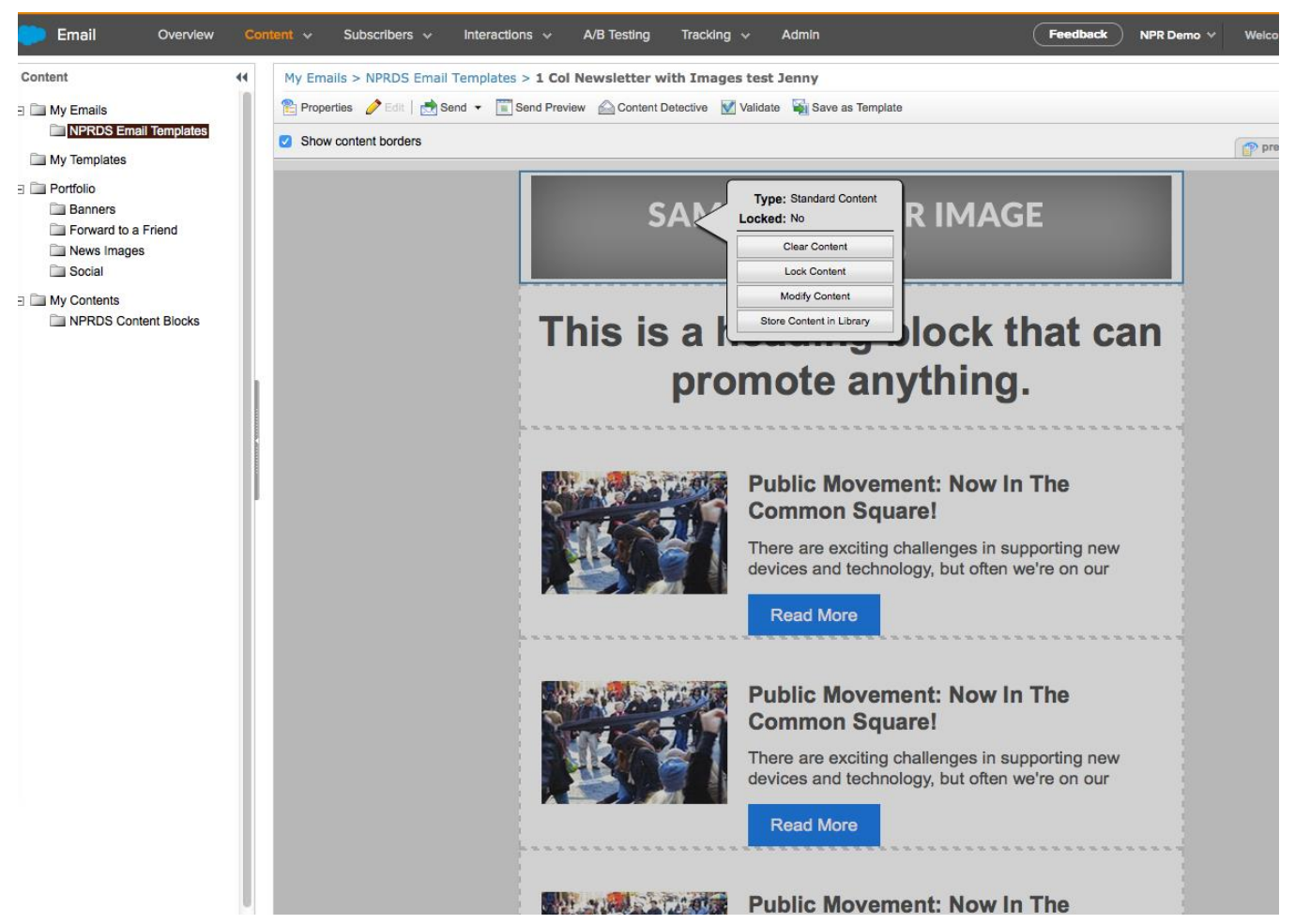

When done editing your email:

- 1. Choose preview to see it in desktop and mobile (not exact– you have to look on your phone)
- 2. Content Detective if you want to check for possible spam flags
- 3. Choose SEND>> TEST SEND to send to your email

4. We'll talk about other send options when we cover list management

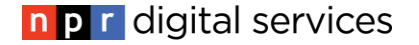

Select NPRDS, SMC or create your own HTML template then you can create a new email

To create a new email with NPRDS template: My Emails>>Create>>Template-Based>>My Templates>>Choose V2NPRDS template

To create a new email with SMC template: My Templates>>Create>>Classic Templates>>Use Template Editor>>Change Layout & Save Then, go to My Emails>>Create>>Template-Based and choose new template

## **SMC Newsletter Sign Up Page: Review**

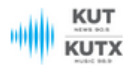

#### Sign up for newsletters here

**First Name** 

固

#### **Last Name**

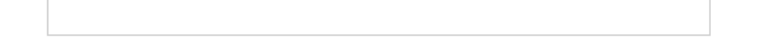

#### **Email Address \***

**Email Subscriptions** 

- **KUT News**
- □ KUTX Music
- □ Cactus Cafe
- **Membership**
- □ Volunteer
- 1. Upload your new banner to Portfolio>>banner and send title of email to [campaign@ds.npr.org](mailto:campaign@ds.npr.org)
- 2. Sign up with a gmail account and view Welcome email
- 3. Review newsletter titles

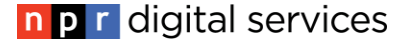

## **Homework**

- 1. Login as an admin
- 2. Go to Email >> Portfolio and upload your QP or a new email banner
- 3. Go to Email and Copy a NPRDS email
- 4. Edit the Content Block for the banner
- 5. Send a TEST SEND to yourself and view on mobile phone and desktop
- 6. Go to your Profile Page to review
	- 1. http://pages.et.npr.org/cpc?bu=MID
- 7. Send an email to [campaign@ds.npr.org](mailto:campaign@ds.npr.org) with the name of your banner image
- 8. Review SMC resources in 3Sixty, etc
- 9. Review Lyris newsletters to see which ones you will recreate in SMC
- 10. Continue to test creating emails to replace your Lyris templates and send TEST SENDS only
- 11. Review lists and segments in Lyris to prepare for group training on 10/22

**Any Questions?** 

Sara Terpeny - [sterpeny@npr.org](mailto:sterpeny@npr.org), (617)622-5413 Janeen Williamson – [jwilliamson@npr.org,](mailto:jwilliamson@npr.org) (617)622-5443

SMC Learning Materials *Not everything applies to NPRDS version but it's good background:*

[SMC Admin Navigation](http://help.exacttarget.com/en/documentation/exacttarget/getting_started/navigation/) [Create Your First Email](http://help.exacttarget.com/en/documentation/exacttarget/getting_started/the_getting_started_guide/create_your_first_email/)

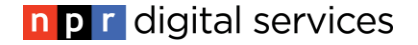